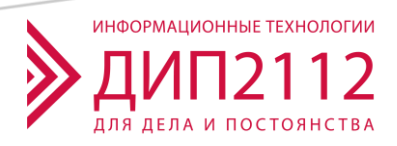

# **ИНСТРУКЦИЯ ПО УСТАНОВКЕ ЭКЗЕМПЛЯРА ПО ЦЕНТР УПРАВЛЕНИЯ ИНФРАСТРУКТУРОЙ (INFRASTRUCTURE CONTROL CENTER)**

## Развертывание системы

#### Ссылки на экземпляр программного обеспечения:

- https://dip2112.ru/upload/icc/clean deploy.sql
- https://dip2112.ru/upload/icc/ICCDeploy.tar

#### Минимальные требования

Ubuntu 22

10 Гб на диске

4 Гб ОЗУ

### Установка

```
#выполнить вход с повышенными правами
sudo su
```
В Ubuntu 22 встроена утилита needrestart, которая при установке пакетов выводит сообщение, какие службы нужно перезапустить.

Вывод данного сообщения можно отключить. Для этого нужно в файле /etc/needrestart/needrestart.conf внести изменения:

строку

```
#$nrconf{restart} = 'i';
заменить на
\frac{1}{2} shrconf{restart} = 'a'; (если нужно перезапускать службы автоматически)
M.\Pi M$nrconf [restart] = 'l'; (если нужно только показать службы, которые
необходимо перезапустить).
Замену можно выполнить командой:
sed -i.bak 's|#$nrconf\x7brestart\x7d = \x27i\x27;|$nrconf\x7brestart\x7d =
\x27a\x27; | ' /etc/needrestart/needrestart.conf
#выполнить обновление системы
apt update
apt upgrade -y#установить веб-сервер nginx
apt install nginx -y
#установить laravel-echo-server
apt install nodejs -y
```

```
apt install redis -y
apt install npm -y
npm install -g laravel-echo-server
npm install pm2 -g
#установить репозиторий PHP
add-apt-repository ppa:ondrej/php --yes &> /dev/null
#установить php-fpm версии 7.4 с расширениями
apt install php7.4 php7.4-fpm php7.4-curl php7.4-memcached php7.4-mysql
php7.4-pgsql php7.4-gd php7.4-imagick php7.4-intl php7.4-mcrypt php7.4-xml
php7.4-zip php7.4-mbstring -y
#установка MySQL
apt install mysql-server mysql-client -y
#загрузка архива БД
wget https://dip2112.ru/upload/icc/clean deploy.sql
wget https://dip2112.ru/upload/icc/ICCDeploy.tar
wget -P /etc/nginx/sites-enabled/ https://dip2112.ru/upload/icc/icc
#распаковать архив
tar -xvf ICCDeploy.tar -C /var/www/html
#назначить права
chown -R www-data:www-data /var/www/html/ICCDeploy/
chmod -R 755 /var/www/html/ICCDeploy/
systemctl restart nginx
#создать БД
mysql <<EOF
#создание БД
create database iccdeploy;
#создание пользователя
create user 'iccuser'@'localhost' identified by 'bhwuvMdeQZX';
grant all privileges on iccdeploy.* to 'iccuser'@'localhost';
flush privileges;
source clean deploy.sql;
EOF
#установить laravel-echo-server
cd /var/www/html/ICCDeploy
pm2 start echo.json
pm2 start laravel-queue-worker.pm2.yml
pm2 start laravel-queue-broadcast.pm2.yml
pm2 save
pm2 startup
```
Адрес сайта:

 $\frac{http://ip:8080}{http://ip:8080}$ 

Для корректной работы должен быть открыт порт 6001

Имя пользователя: **admin** 

Пароль: 123456